## *How to Use Vanco Mobile*

Vanco Mobile is the church engagement app that keeps our members in touch, facilitates communication and makes giving easy during virtual ministry.

Using Vanco Mobile is easy for members. You can join groups, sign up for events and chat with friends, church members and leaders all within the app. Just follow these simple directions after you download Vanco Mobile from your app store and search the app for our church's name.

## *Join a Group*

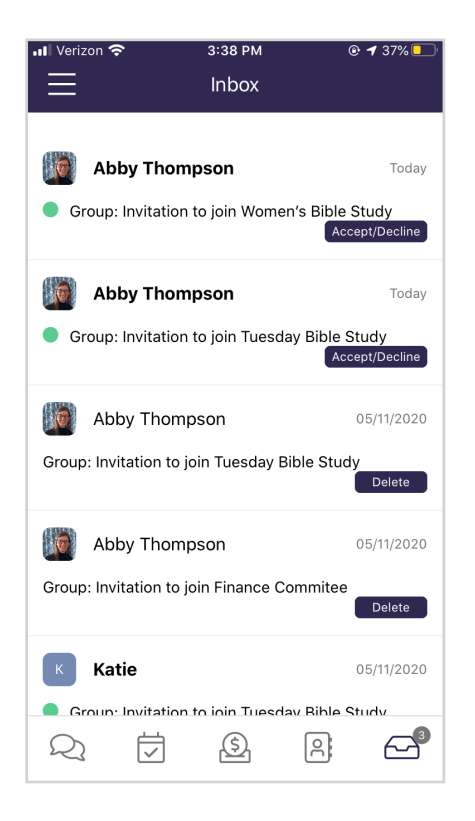

You will **receive a notification** when you have been invited to join a group.

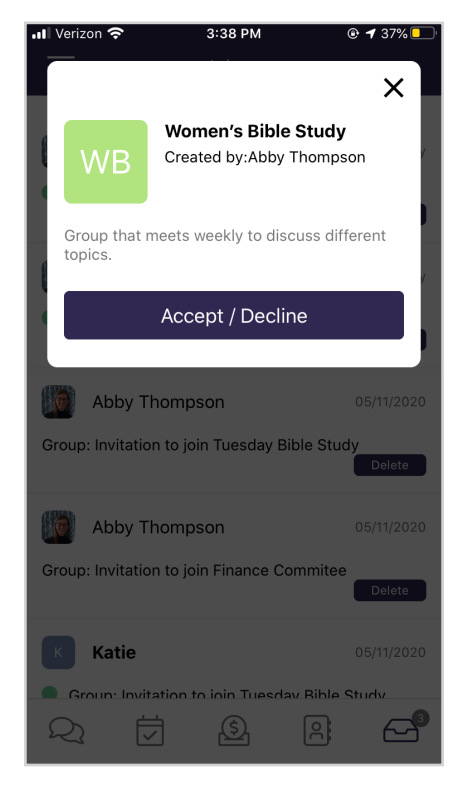

Once you select an invitation, you will be prompted to **accept or decline the invitation**.

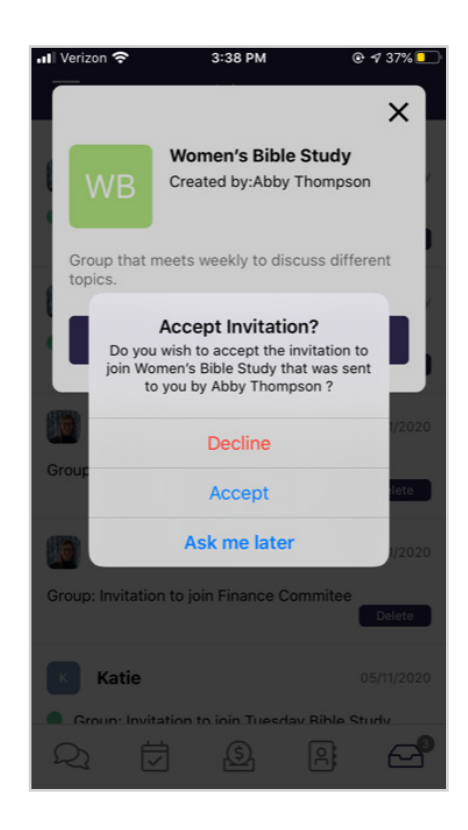

Then, simply **accept, decline or have the app ask you again** the next time you click on the invitation.

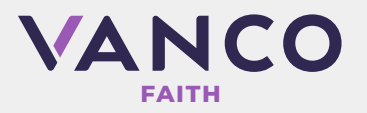

## *Send a Chat*

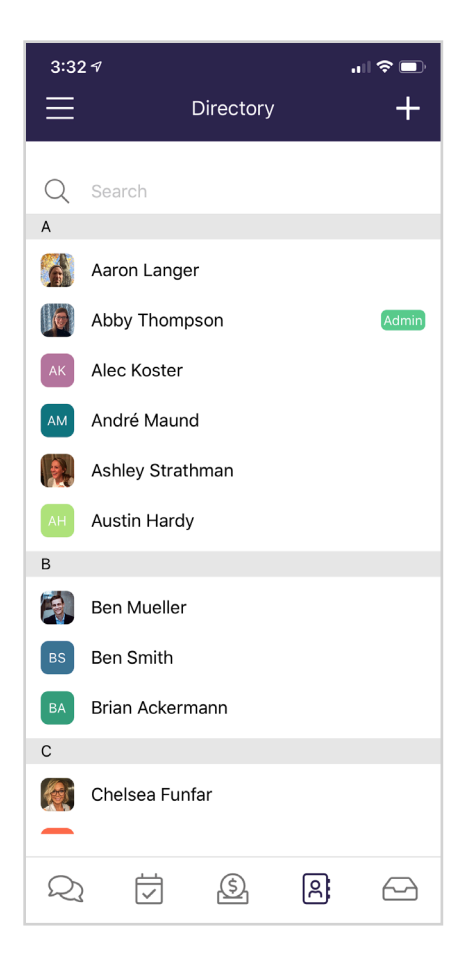

Sending a chat in Vanco Mobile is similar to any texting app.

First, go to the **directory** and type in the name of the person you want to chat with.

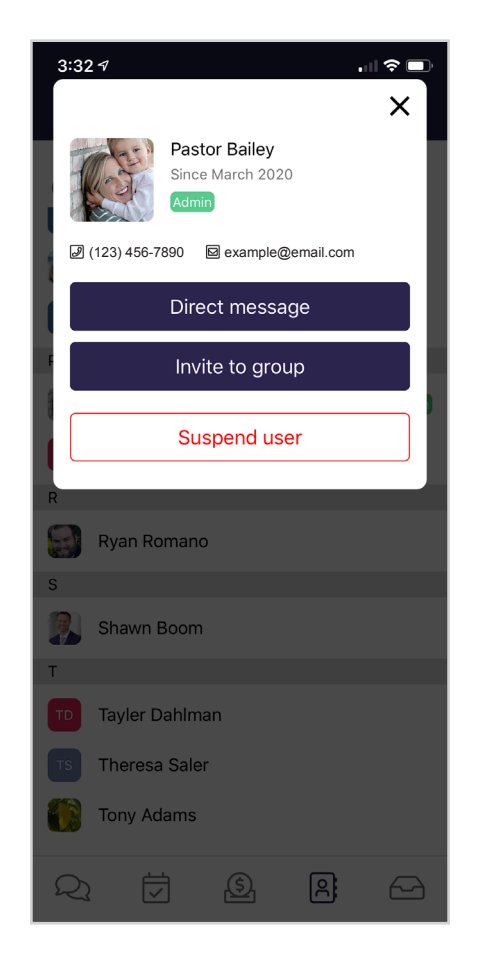

Once you've found them, select their name, and tap the **Direct Message** button.

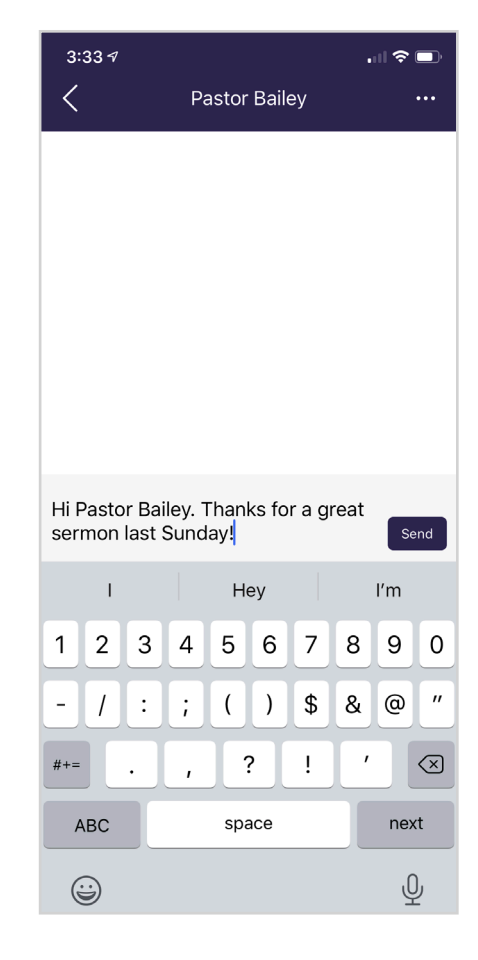

Next, type your message and hit **Send**. It's that simple!

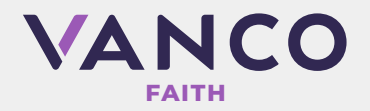

## *RSVP to an Event*

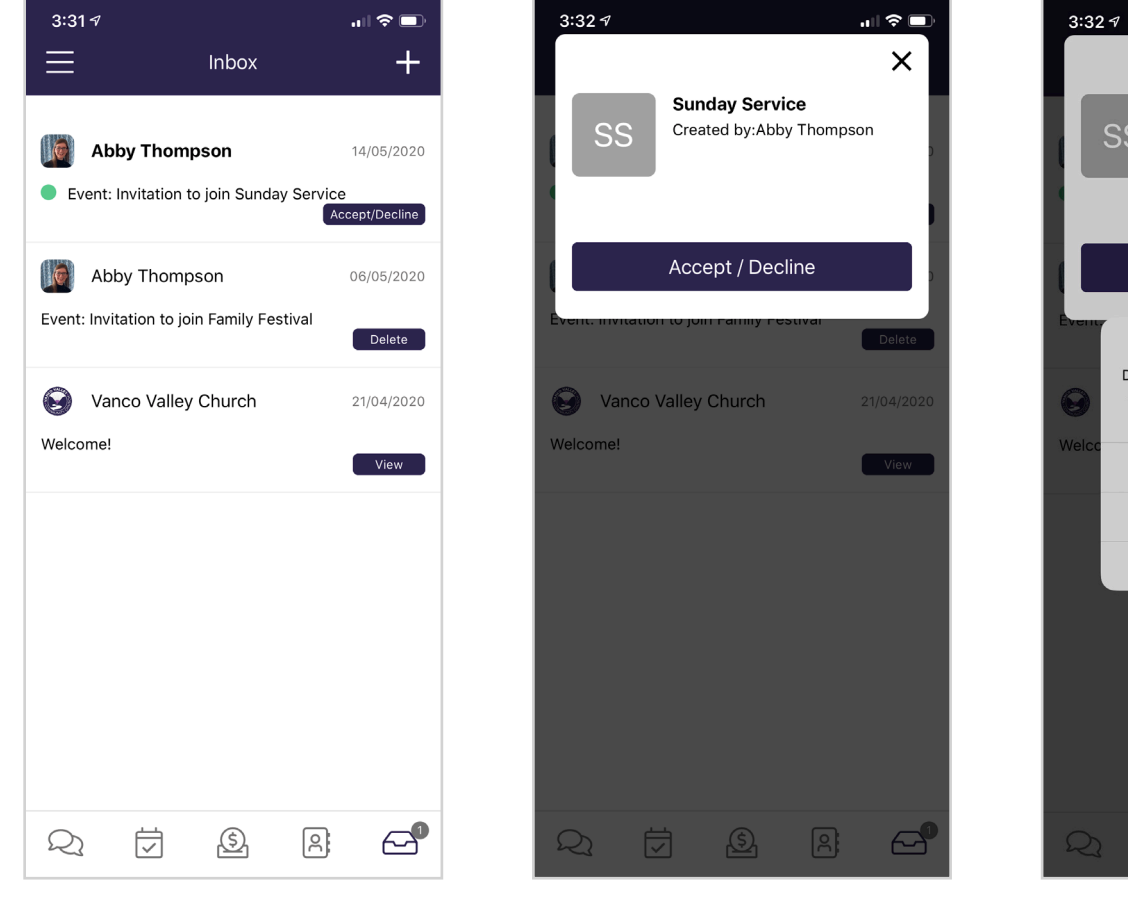

 $\times$ **Sunday Service** Created by:Abby Thompson SS Accept / Decline **Accept Invitation?** Do you wish to accept the invitation to join Sunday Service that was sent to<br>you by Abby Thompson ? Decline Accept Ask me later

di♀■

Event invitations appear in your **inbox**.

Tap the **invitation** to see the details.

Then **accept, decline** or choose to be asked again later.

*If you have any questions about how to use the Vanco Mobile app, please see a member of your church staff.* 

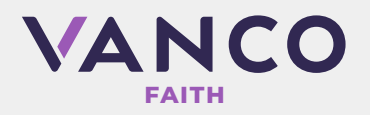